# Client **Guide**

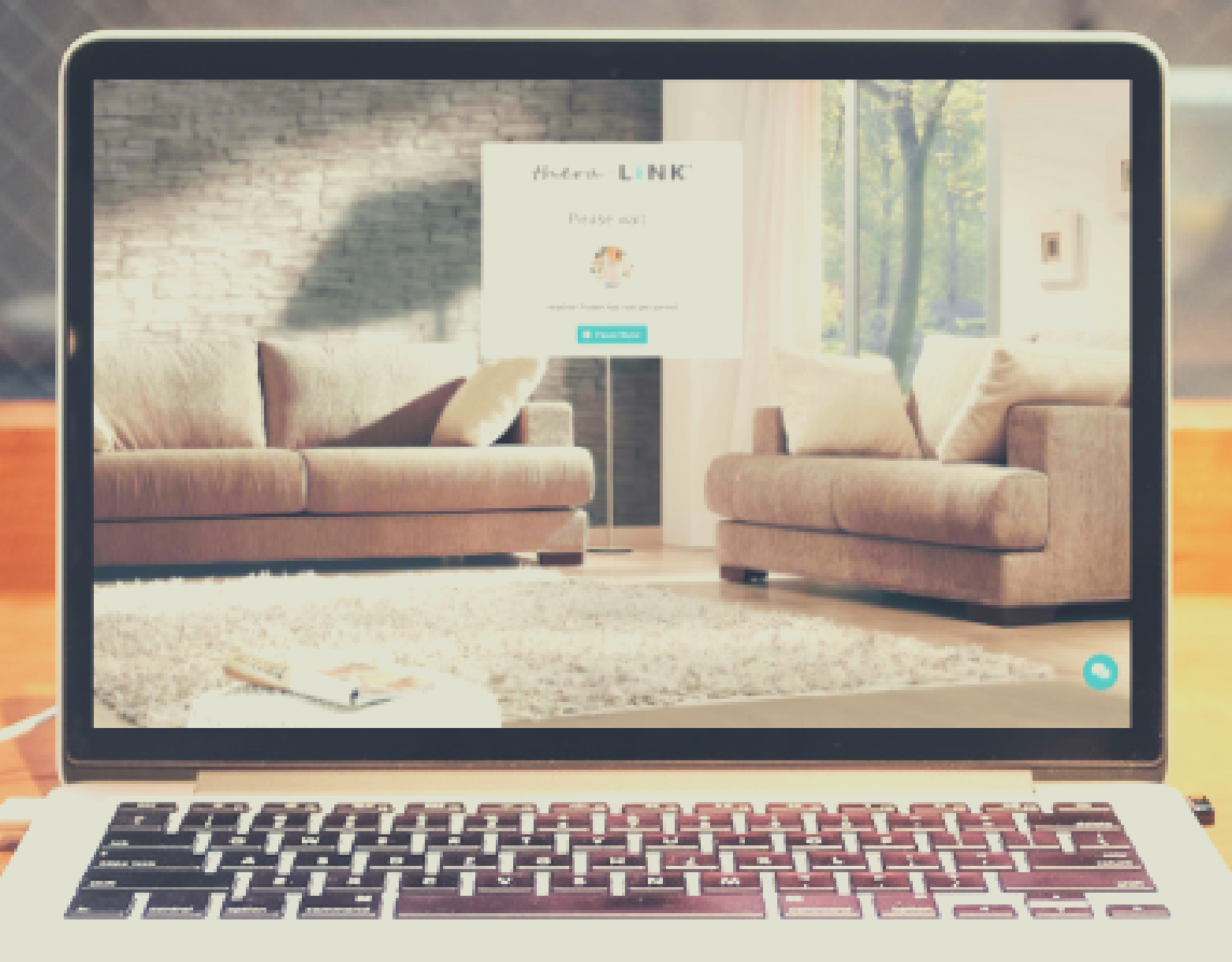

 $Hvera-LSNK<sup>°</sup>$ 

## 4 things you should know when using thera-LINK.

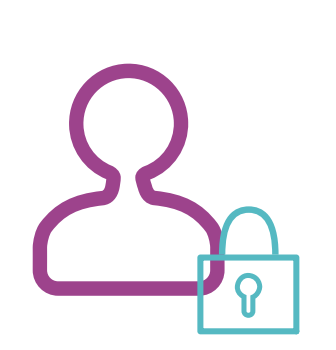

## Your account 1

Your provider will invite you to join their practice. **You must click the link you receive via email in order to "accept" and create your password.** The provider cannot schedule an appointment with you until you've accepted your invitation and created your account. Be sure to upload a photo of yourself under Settings to personalize the experience!

#### Your device  $2<sub>1</sub>$

You can use a variety of devices with thera-LINK including a Windows or Apple laptop, an Android tablet or phone, or an iPad or iPhone. Make sure your device has the latest updates to both the operating system and the browser. **Chrome or Firefox are the easiest browsers to use on a computer because there's no download needed**. You'll need a camera and a microphone in order to be seen and heard.

## Your payment  $3<sub>y</sub>$

Your provider may request a payment from you prior to joining your online session. You'll click to join the session and the next screen will prompt for your credit card information if your provider set it up on that appointment.

## Your documents 4

You and your provider can share files back and forth with one another. When a file has been shared with you, you'll receive an email notification to log in and retrieve it. The same is true when you share with the provider - they get an automatic email alert!

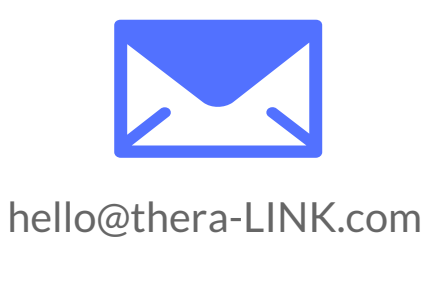

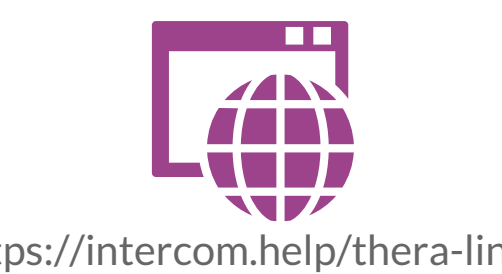

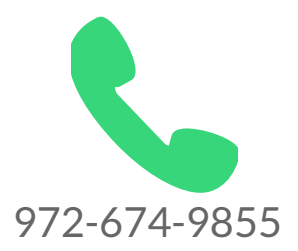

https://intercom.help/thera-link

# Check out our amazing video library here: <https://www.thera-link.com/client-videos/>

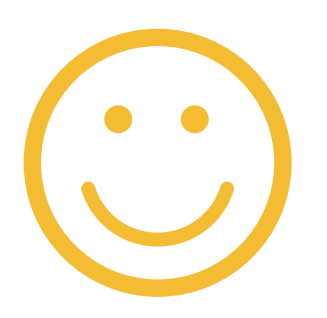

We hope you enjoyed our guide! Have a great day!

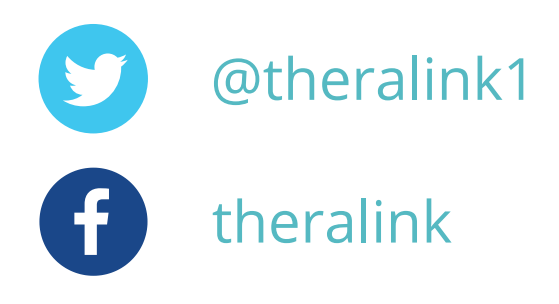